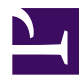

This is "Decision Support: Determine Feasibility of a Business Loan for the App", chapter 8 from the book [Designing Business Information Systems: Apps, Websites, and More](index.html) (index.html) (v. 1.0).

This book is licensed under a [Creative Commons](http://creativecommons.org/) by-nc-sa 3.0 [\(http://creativecommons.org/licenses/by-nc-sa/](http://creativecommons.org/licenses/by-nc-sa/3.0/) [3.0/\)](http://creativecommons.org/licenses/by-nc-sa/3.0/) license. See the license for more details, but that basically means you can share this book as long as you credit the author (but see below), don't make money from it, and do make it available to everyone else under the same terms.

This content was accessible as of December 29, 2012, and it was downloaded then by [Andy Schmitz](http://lardbucket.org) [\(http://lardbucket.org\)](http://lardbucket.org) in an effort to preserve the availability of this book.

Normally, the author and publisher would be credited here. However, the publisher has asked for the customary Creative Commons attribution to the original publisher, authors, title, and book URI to be removed. Additionally, per the publisher's request, their name has been removed in some passages. More information is available on this project's attribution page [\(http://2012books.lardbucket.org/attribution.html?utm\\_source=header\)](http://2012books.lardbucket.org/attribution.html?utm_source=header).

For more information on the source of this book, or why it is available for free, please see [the project's home page](http://2012books.lardbucket.org/) [\(http://2012books.lardbucket.org/\).](http://2012books.lardbucket.org/) You can browse or download additional books there.

# **Chapter 8**

# **Decision Support: Determine Feasibility of a Business Loan for the App**

# **8.1 Calculate the Terms of a Loan**

#### **LEARNING OBJECTIVES**

- 1. Evaluate the cost of borrowed money
- 2. Analyze the profitability of a business enterprise
- 3. Explain the benefits of placing multiple graphs on the same page.
- 4. Use fixed costs and variable costs in a break even analysis
- 5. Engage in "What If" data manipulation scenarios to realize business objectives
- 6. Conditionally format data meeting predetermined criteria
- 7. Choose and successfully employ Excel techniques to solve a complex task

## **Introduction**

Many businesses need a loan in order to cover **startup costs**<sup>1</sup> . Many entrepreneurs will turn to family for a loan. However, the danger here is that you are risking not only your family's money, but also the relationships if the business should go under.

On the other hand, small businesses without a prior track record sometimes have trouble securing a bank loan. Fortunately, there are government agencies at both the federal and state levels that help businesses secure grants and loans.

Loan payments form part of the fixed costs of a business. Determining the payments on a loan is an important part of forecasting costs. The financial formula that calculates loan payments is fairly complex. However, Excel provides an easier way to calculate loan payments using the **payment (PMT) function**<sup>2</sup>. The PMT function is one of many built in Excel functions. In this chapter we will examine functions, how they differ from formulas, and how to use them in a spreadsheet.

## **Where Are We in the Life Cycle?**

Many information systems projects are conceived of in a life cycle that progresses in stages from analysis to implementation. The diagram below shows the stages that we touch in the current chapter:

- 1. These are fixed costs associated with starting a business. Often refers to one time costs.
- 2. A built in Excel function that calculates loan payments. Inputs to the function include the loan amount (pv), the interest rate (rate), and the number of loan payments (nper).

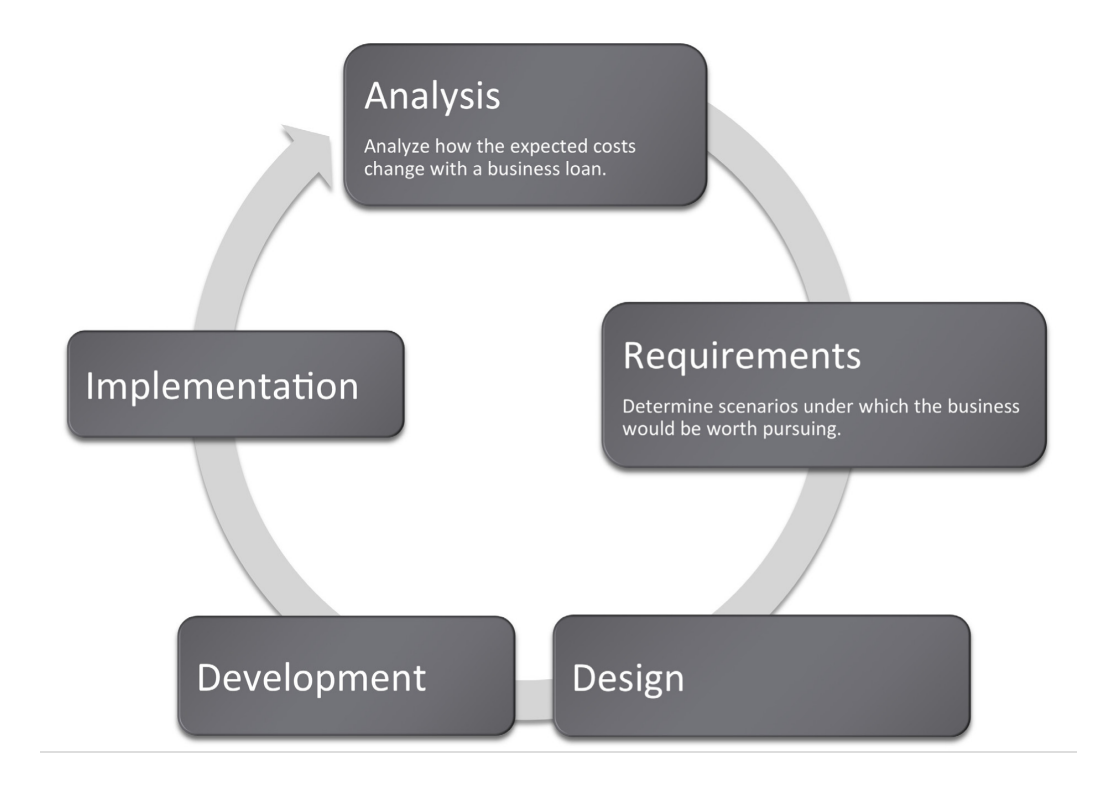

## **Functions vs. Formulas**

In the prior chapter we looked at Excel formulas and how to construct them. In many cases, we want to create our own formulas so we have a clear idea of how the information is constructed.

However, in some cases the formula might involve more complex math where the possibility for error is greater. In these cases it is better to use a built in **function**<sup>3</sup> that has already been tested and debugged. There are also functions that avoid busywork that you could do yourself but would probably prefer not to do.

On a small scale this is analogous to the build vs. buy issue. Think of formulas as things that you build whereas functions are things that you "buy." We put buy in quotes because many functions, including the payment function, are bundled with Excel. That is part of the way that Excel maintains its leadership in the spreadsheet marketplace.

Most functions process input to produce a result. Perhaps the most popular function in Excel is the **sum (SUM) function**<sup>4</sup>, which adds up a long list of numbers. The input for the Sum function are the cells to be added together.

- 3. A function is similar to a stored formula. However, functions usually hide details of the formula from the user. For example, we can use the PMT function to calculate loan payments without ever knowing the mathematical formula behind the function.
- 4. Also represented by  $\Sigma$ , the sum function adds up a column or row of numbers.

The example below shows the sum function compared with the equivalent formula. The formula is obviously very tedious as it involves adding all the numbers. This is expressed as

 $=$ A4+A5+A6+A7+A8+A9+A10+A11+A12

The sum function accomplishes the same task more simplistically. This is expressed as

=SUM(A4:A12)

Note that in both cases the result is the same: 1,427.

One nice advantage of the sum function is that if we were to add a row in the middle of the list, say between row 7 and row 8, the sum function would automatically expand to accommodate the new row, but the formula would not.

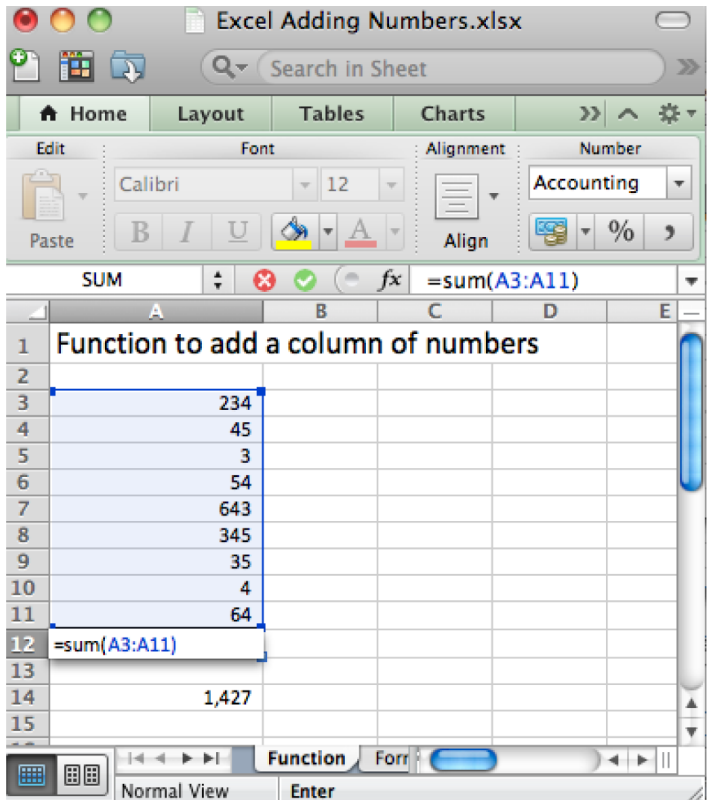

*The right way (above) and wrong way (below) to add up a column of numbers. Always try to use the sum function when adding numbers from more than two cells.*

Chapter 8 Decision Support: Determine Feasibility of a Business Loan for the App

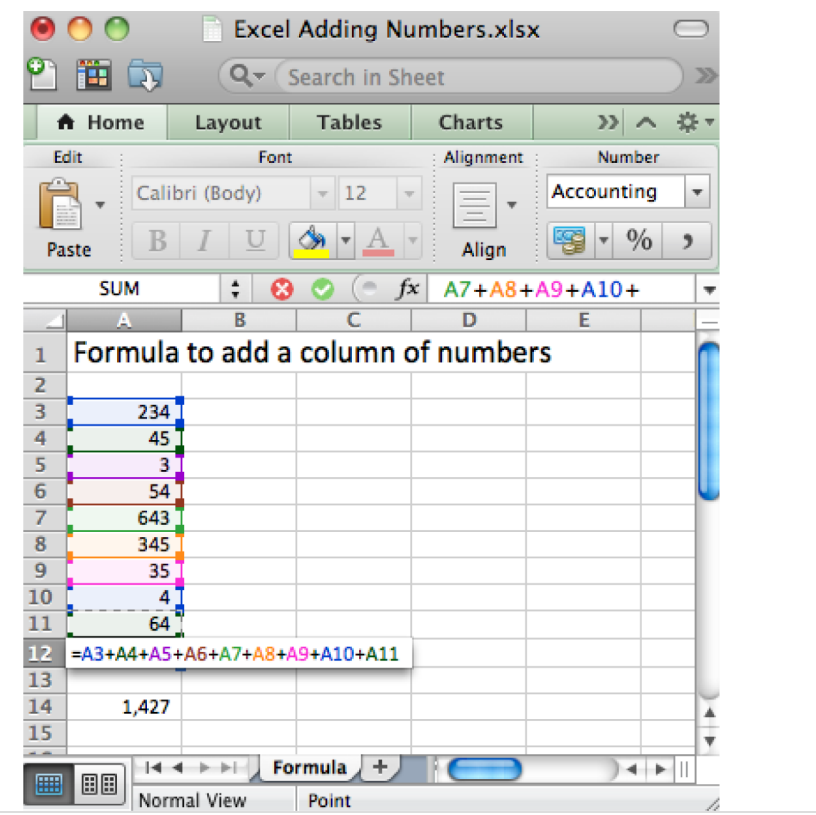

# **The Payment (PMT) Function Calculates Loan Payments Automatically**

The payment (PMT) function calculates loan payments automatically. The format of the PMT function is:

#### =PMT(rate,nper,pv) correct for YEARLY payments

- Rate is the interest rate, usually expressed as an annual percentage rate (APR). If payments are made once a year then just plug in the APR. However, payments are usually once a month. So you need to divide the rate by 12.
- Nper is the number of payment periods. Again, if payments are made once a year then nper is just the number of years of the loan. However, payments are usually once a month. So you need to multiply the nper by 12.
- Pv is the present value of the loan, in other words the loan amount today.

Adjusting for monthly payments produces this modification of the function:

#### =PMT(rate/12,nper\*12,pv) correct for MONTHLY payments

By the way, you can use the PMT function to calculate payments on car loans and home mortgages. In case you are curious, the actual mathematical formula that the PMT function translates to looks like this:

```
Payment = pv^* apr/12<sup>*</sup>(1+apr/12)^(nper<sup>*</sup>12)/((1+apr/12)^(nper<sup>*</sup>12)-1)
```
Note that it is hard to even follow a complex mathematical formula when it is written in Excel.

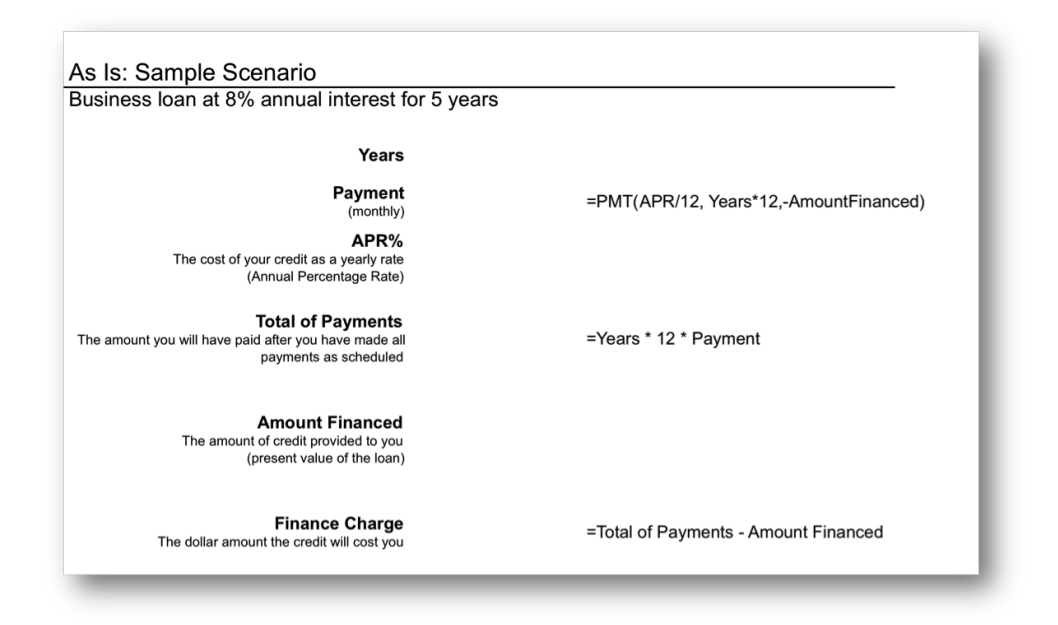

*The payment (PMT) function in action. The wording in this illustration is taken directly from U.S. federal guidelines for loan disclosure. The PMT function is used to calculate the monthly payment—in this case \$101. The function references three other numbers in the same illustration. Years is multiplied by 12 to get the number of payments (nper), APR% is divided by 12 to get the monthly interest rate, Amount Financed is the present value (pv) of the loan—the amount you are borrowing.*

## **The Payment (PMT) Function**

In the United States, the federal government places requirements on the actual wording of a loan. This wording is reflected in the illustration below. The intention is to force lenders to be honest about the terms of the loan and to allow buyers to comparison shop loans.

Note especially the **finance charge**<sup>5</sup> . This number is what people normally understand to be interest on the loan. It is the cost you pay for the privilege of borrowing the money. Now you might be wondering why this number is so high. After all 8% of \$5,000 is only \$400 not \$1,083. The interest compounds or grows because the loan has been stretched out over five years.

First time home buyers are often shocked to find that their finance charge actually exceeds the amount of the loan. In other words, over the life of the loan they end up paying around twice the closing price of the home. Home loans have higher finance charges because they are often stretched out over thirty years—which is a lot of time to compound interest. Similarly, if we were to stretch our \$5,000 business loan out over thirty years, the finance charge climbs to \$8,208, which exceeds the amount of the loan.

Business loan at 8% annual interest for 5 years

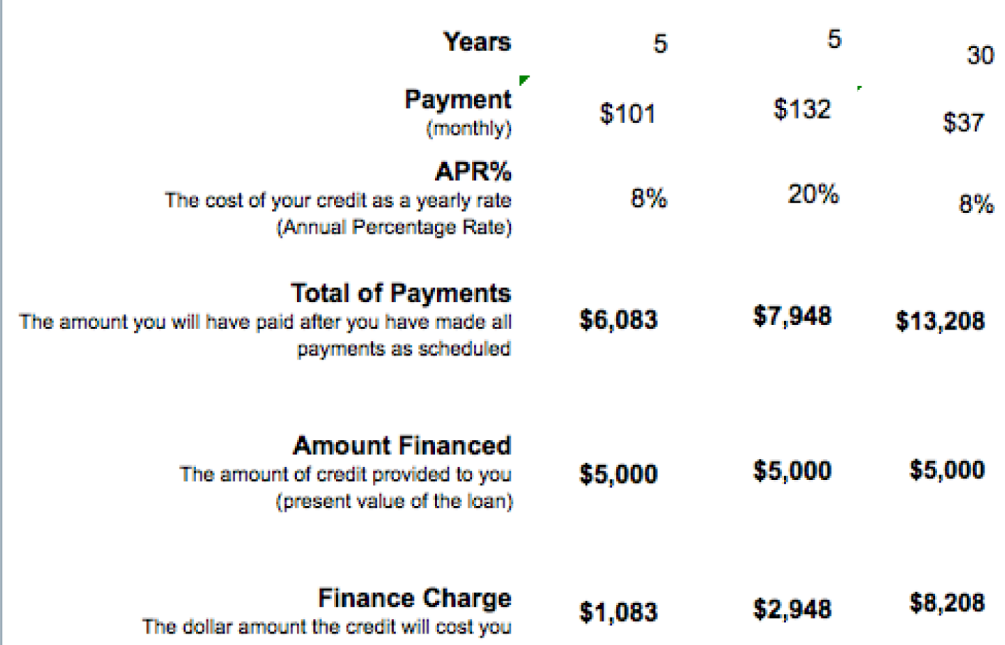

*Here the same \$5,000 loan is shown under different loan terms. The second loan increases the interest rate to 20%, but leaves all else unchanged from the original. The third loan increases the term of the loan to thirty years but leaves all else unchanged from the original. The lesson here is to borrow at as low an interest rate as possible and for as short a time as possible.*

5. The total interest paid over the life of the loan. The finance charge is calculated by adding up all of the loan payments and then subtracting from this total the amount originally borrowed.

So the bottom line is that you should borrow money for as short a time as possible to avoid large finance charges.

By the way, the situation is even worse with credit card loans because the interest rate on credit cards is so much higher—around 20%. Note how at 20% the finance charge climbs to almost \$3,000 over five years. Your goal should be to pay off your credit card in full at the end of each month. If you do not have enough money to do this, then you should try to modify spending habits so that you reach this goal.

## **KEY TAKEAWAYS**

- Businesses sometimes need loans to cover startup costs. Ideally, these should be business loans rather than personal loans.
- At its heart, a function is simply a stored formula.
- Functions are pretested and debugged. They sometimes simplify complex mathematical formulas and/or eliminate busywork.
- One disadvantage of functions is that you sometimes lose a sense of how the information was derived.
- The PMT function calculates loan payments. Since most loan payments are monthly, the function needs to be modified by dividing the interest rate by 12, but multiplying the number of payment periods by 12.
- The United States federal government mandates that loan terms be expressed in a uniform way so that buyers are fully informed of credit terms and can comparison shop.
- Because interest is compounded, loans should be taken out for as few years as possible. Compound interest is especially painful at high interest credit card rates.

#### **QUESTIONS AND EXERCISES**

- 1. Credit card companies sometimes refer to customers who pay off their balance in full each month as deadbeats. Why would they use such a derogatory term for responsible behavior?
- 2. Do some research and find the terms of a student loan and a car loan. Which has more favorable terms? Explain.

# **Techniques**

The following techniques, found in the Excel section of the software reference, may be useful in completing the assignments for this chapter: **Conditional Formatting**

#### **L1 ASSIGNMENT: CALCULATE LOAN PAYMENTS**

Create a properly formatted spreadsheet that calculates the payments on a business loan.

Many businesses need to take out loans to cover startup costs. This exercise allows you to create a loan payment calculator and perform a **sensitivity analysis**<sup>6</sup> on the terms of the loan.

Setup

Start Excel and properly title your spreadsheet. Because there are so few numbers the assumptions area and the calculations are combined.

Content and Style

- Name each number in the As-Is scenario. Use those names in calculations.
- Follow best practice design techniques.
- Include a copyright symbol with your name at the bottom.
- Perform a sensitivity analysis to see how payments change as a function of interest rates and loan amount.

#### Deliverables

Electronic submission: Submit the workbook electronically.

Paper submission:

- The worksheet grid lines will not appear on the printout.
- Print out both the results and formulas. The formulas printout shows the formulas in each column. Reveal the formulas by typing CTRL+ $\sim$ . Adjust the column widths to closely crop the formulas by dragging the separator between each column in the gray header area.
- Both printouts should use landscape orientation, which may be accessed from Page Layout > Page Setup > Orientation > Landscape. Each printout should fit on one page. Choose Page Layout > Scale to Fit > Height: 1 page; Width: 1 page.

6. An analysis of how the calculation results vary with changes in the initial assumptions.

# Chapter 8 Decision Support: Determine Feasibility of a Business Loan for the App

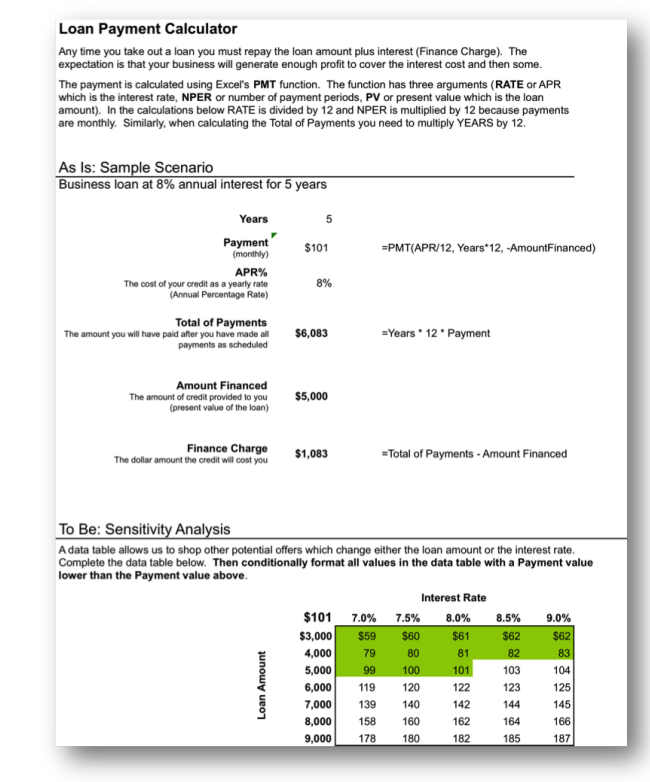

#### **L2 ASSIGNMENT: INCLUDE LOAN PAYMENTS IN FORECAST**

Include loan payments in your previous forecast of revenues and costs.

To make the problem more realistic we bring in loan payments as an additional fixed cost. To help in decision making we conditionally format the sensitivity analysis.

Setup

Open your workbook file from the L2 assignment of the prior chapter, re—save it under a different name, and then modify it to look as below.

#### Content and Style

- Add an assumption for the Loan Payment.
- Add an assumption for the Desired Profit by Year 5.
- Name each number in the assumptions area.
- Use those names in calculations in the spreadsheet below.
- Follow best practice design techniques in this chapter.
- Only the first number in each column gets formatted as CURRENCY. (Do not format as ACCOUNTING.) Update the format using the Number Formatting Technique. All other numbers greater than 1,000 should be in Comma style.
- Include a copyright symbol with your name at the bottom.
- Produce a sensitivity analysis table of total profit/(loss) as a function of growth rate and price per unit.
- Conditionally format all profit scenarios that meet or exceed the desired minimum profit by year 5 listed in the assumptions area. Conditional formatting is located on the Home screen in Excel. Follow the prompts.

#### Deliverables

Electronic submission: Submit the workbook electronically.

Paper submission:

- The worksheet grid lines will not appear on the printout.
- Print out both the results and formulas. The formulas printout shows the formulas in each column. Reveal the formulas by typing CTRL+ $\sim$ .

Adjust the column widths to closely crop the formulas by dragging the separator between each column in the gray header area.

• Both printouts should use landscape orientation, which may be accessed from Page Layout > Page Setup > Orientation > Landscape. Each printout should fit on one page. Choose Page Layout > Scale to Fit > Height: 1 page; Width: 1 page.

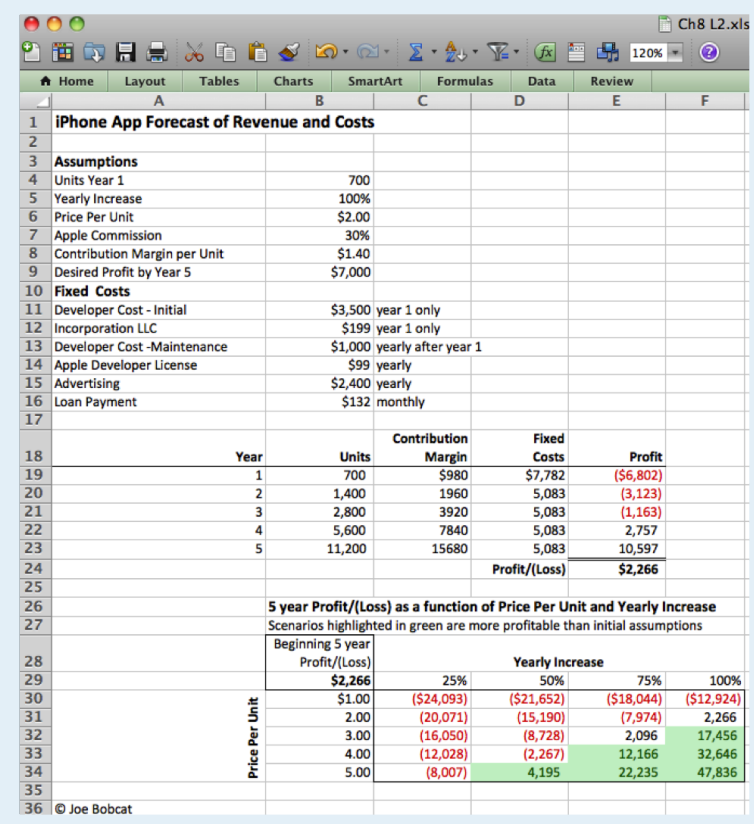

*Add assumptions and columns as necessary to accommodate loan payments.*